# **mario**

*Release 0.0.154*

**Aug 09, 2019**

# Contents

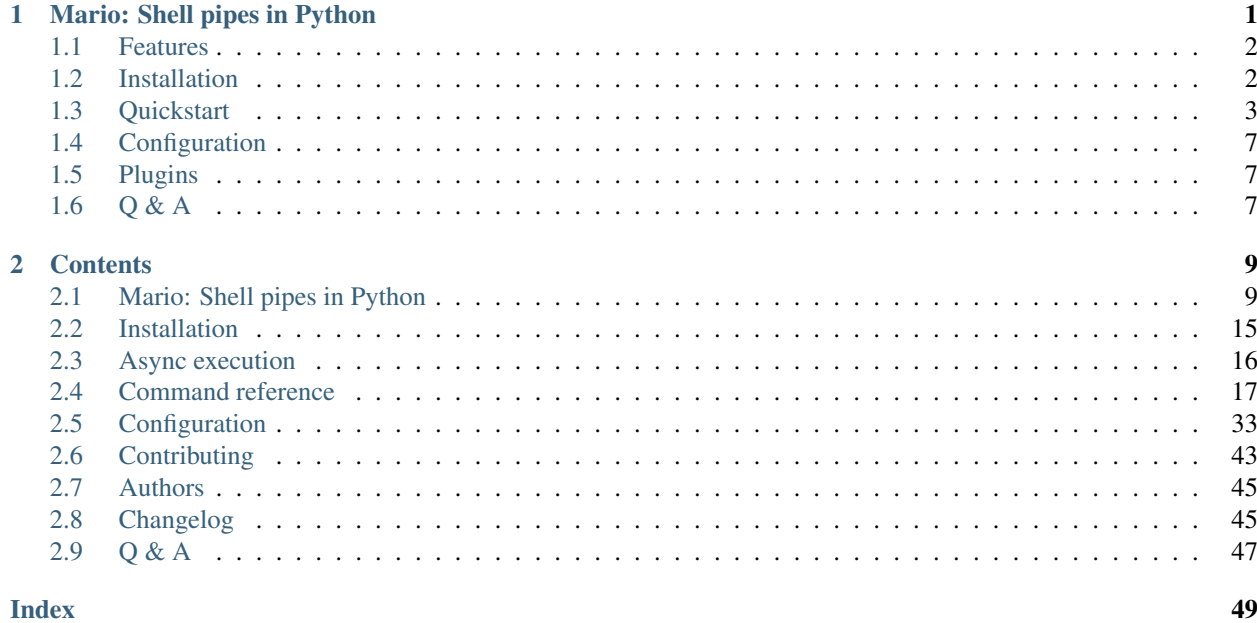

# CHAPTER 1

<span id="page-4-0"></span>Mario: Shell pipes in Python

Have you ever wanted to use Python functions directly in your Unix shell? Mario can read and write csv, json, and yaml; traverse trees, and even do xpath queries. Plus, it supports async commands right out of the box. Build your own commands with a simple configuration file, and install plugins for even more!

Mario is the plumbing snake helping you build data pipelines in your shell .

# $\bullet\bullet\bullet$

What time is it in Sydney?

```
$ mario eval 'pendulum.now("Australia/Sydney")'
2019 - 08 - 06708:28:43.444247 + 10:00
```
# <span id="page-5-0"></span>**1.1 Features**

- Execute Python code in your shell.
- Pass Python objects through multi-stage pipelines.
- Read and write csv, json, yaml, toml, xml.
- Run async functions natively.
- Define your own commands in a simple configuration file or by writing Python code.
- Install plugins to get more commands.
- Enjoy high test coverage, continuous integration, and nightly releases.

# <span id="page-5-1"></span>**1.2 Installation**

### **1.2.1 Mario**

Windows support is hopefully coming soon. Linux and MacOS are supported now.

Get Mario with pip:

python3.7 -m pip install mario

If you're not inside a virtualenv, you might get a PermissionsError. In that case, try using:

python3.7 -m pip install --user mario

or for more isolation, use [pipx:](https://github.com/pipxproject/pipx/)

pipx install --python python3.7 mario

# **1.2.2 Mario addons**

The [mario-addons](https://mario-addons.readthedocs.io/) package provides a number of useful commands not found in the base collection.

Get Mario addons with pip:

python3.7 -m pip install mario-addons

If you're not inside a virtualenv, you might get a PermissionsError. In that case, try using:

```
python3.7 -m pip install --user mario-addons
```
or for more isolation, use [pipx:](https://github.com/pipxproject/pipx/)

```
pipx install --python python3.7 mario
pipx inject mario mario-addons
```
# <span id="page-6-0"></span>**1.3 Quickstart**

# **1.3.1 Basics**

Invoke with mario at the command line.

\$ mario eval 1+1 2

Given a csv like this:

```
$ cat <<EOF > hackers.csv
name, age
Alice,21
Bob,22
Carol,23
EOF
```
Use read-csv-dicts to read each row into a dict:

```
$ mario read-csv-dicts < hackers.csv
{'name': 'Alice', 'age': '21'}
{'name': 'Bob', 'age': '22'}
{'name': 'Carol', 'age': '23'}
```
Use map to act on each input item x :

```
$ mario read-csv-dicts map 'x["name"]' < hackers.csv
Alice
Bob
Carol
```
Chain Python functions together with !:

```
$ mario read-csv-dicts map 'x["name"] ! len' < hackers.csv
5
3
5
```
or by adding another command

```
$ mario read-csv-dicts map 'x["name"]' map len < hackers.csv
5
3
5
```
Use x as a placeholder for the input at each stage:

```
$ mario read-csv-dicts map 'x["age"] ! int ! x*2' < hackers.csv
42
44
46
```
Automatically import modules you need:

\$ mario map 'collections.Counter ! dict' **<<<**mississippi **{**'m': 1, 'i': 4, 's': 4, 'p': 2**}**

You don't need to explicitly call the function with  $some_function(x)$ ; just use the function's name, some\_function. For example, instead of

```
$ mario map 'len(x)' <<EOF
a
bb
EOF
1
2
```
#### try

\$ mario map len <<EOF a bb EOF 1 2

### **1.3.2 More commands**

Here are a few commands. See [Command reference](https://python-mario.readthedocs.io/en/latest/cli_reference.html) for the complete set, and get even more from [mario-addons.](https://mario-addons.readthedocs.org/)

#### **eval**

Use  $eval$  to evaluate a Python expression.

```
% mario eval 'datetime.datetime.utcnow()'
2019-01-01 01:23:45.562736
```
#### **map**

Use map to act on each input item.

```
$ mario map 'x * 2' <<EOF
a
bb
EOF
aa
bbbb
```
#### **filter**

Use filter to evaluate a condition on each line of input and exclude false values.

```
$ mario filter 'len(x) > 1' <<EOF
a
bb
ccc
EOF
bb
ccc
```
#### **apply**

Use apply to act on the sequence of items.

```
$ mario apply 'len(x)' <<EOF
a
bb
EOF
2
```
#### **chain**

Use chain to flatten a list of lists into a single list, like [itertools.chain.from\\_iterable.](https://docs.python.org/3/library/itertools.html#itertools.chain.from_iterable)

For example, after generating a several rows of items,

```
$ mario read-csv-tuples <<EOF
a,b,c
d,e,f
g,h,i
EOF
('a', 'b', 'c')
('d', 'e', 'f')
('g', 'h', 'i')
```
use chain to put each item on its own row:

```
$ mario read-csv-tuples chain <<EOF
a,b,c
d,e,f
```
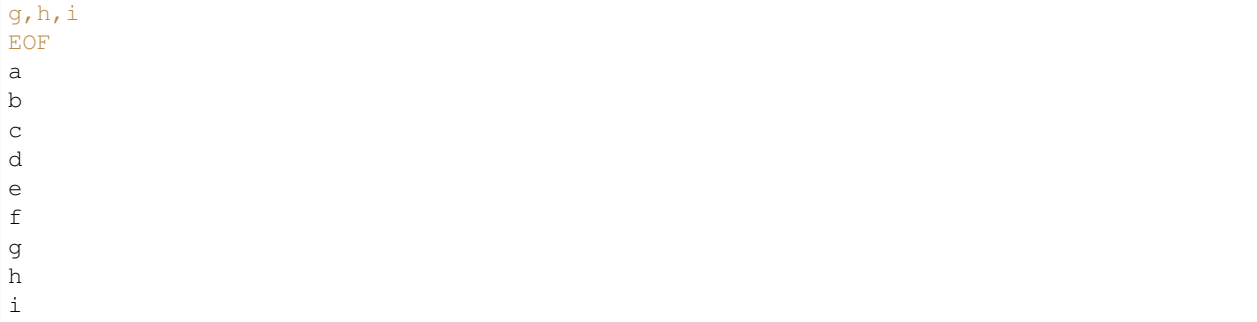

#### **async-map**

Making sequential requests is slow. These requests take 16 seconds to complete.

```
% time mario map 'await asks.get ! x.json()["url"]' <<EOF
http://httpbin.org/delay/5
http://httpbin.org/delay/1
http://httpbin.org/delay/2
http://httpbin.org/delay/3
http://httpbin.org/delay/4
EOF
https://httpbin.org/delay/5
https://httpbin.org/delay/1
https://httpbin.org/delay/2
https://httpbin.org/delay/3
https://httpbin.org/delay/4
0.51s user
0.02s system
16.460 total
```
Concurrent requests can go much faster. The same requests now take only 6 seconds. Use async-map, or async-filter, or reduce with await some\_async\_function to get concurrency out of the box.

```
% time mario async-map 'await asks.get ! x.json()["url"]' <<EOF
http://httpbin.org/delay/5
http://httpbin.org/delay/1
http://httpbin.org/delay/2
http://httpbin.org/delay/3
http://httpbin.org/delay/4
EOF
https://httpbin.org/delay/5
https://httpbin.org/delay/1
https://httpbin.org/delay/2
https://httpbin.org/delay/3
https://httpbin.org/delay/4
0.49s user
0.03s system
5.720 total
```
# <span id="page-10-0"></span>**1.4 Configuration**

Define new commands and set default options. See [Configuration reference](config_reference.html) for details.

# <span id="page-10-1"></span>**1.5 Plugins**

Add new commands like map and reduce by installing Mario plugins. You can try them out without installing by adding them to any .py file in your ~/.config/mario/modules/.

Share popular commands by installing the [mario-addons](https://mario-addons.readthedocs.io/en/latest/readme.html) package.

# <span id="page-10-2"></span>**1.6 Q & A**

## **1.6.1 What's the status of this package?**

- This package is experimental and is subject to change without notice.
- Check the [issues page](https://www.github.com/python-mario/mario/issues) for open tickets.

## **1.6.2 Why another package?**

A number of cool projects have pioneered in the Python-in-shell space. I wrote Mario because I didn't know these existed at the time, but now Mario has a bunch of features the others don't (user configuration, multi-stage pipelines, async, plugins, etc).

- <https://github.com/Russell91/pythonpy>
- <http://gfxmonk.net/dist/doc/piep/>
- <https://spy.readthedocs.io/en/latest/intro.html>
- <https://github.com/ksamuel/Pyped>
- <https://github.com/ircflagship2/pype>

# CHAPTER 2

# **Contents**

# <span id="page-12-1"></span><span id="page-12-0"></span>**2.1 Mario: Shell pipes in Python**

Have you ever wanted to use Python functions directly in your Unix shell? Mario can read and write csv, json, and yaml; traverse trees, and even do xpath queries. Plus, it supports async commands right out of the box. Build your own commands with a simple configuration file, and install plugins for even more!

Mario is the plumbing snake helping you build data pipelines in your shell .

# $\bullet\bullet\bullet$

What time is it in Sydney?

```
$ mario eval 'pendulum.now("Australia/Sydney")'
2019 - 08 - 06708:28:43.444247 + 10:00
```
## **2.1.1 Features**

- Execute Python code in your shell.
- Pass Python objects through multi-stage pipelines.
- Read and write csv, json, yaml, toml, xml.
- Run async functions natively.
- Define your own commands in a simple configuration file or by writing Python code.
- Install plugins to get more commands.
- Enjoy high test coverage, continuous integration, and nightly releases.

# **2.1.2 Installation**

#### **Mario**

Windows support is hopefully coming soon. Linux and MacOS are supported now.

Get Mario with pip:

python3.7 -m pip install mario

If you're not inside a virtualenv, you might get a PermissionsError. In that case, try using:

python3.7 -m pip install --user mario

or for more isolation, use [pipx:](https://github.com/pipxproject/pipx/)

pipx install --python python3.7 mario

#### **Mario addons**

The [mario-addons](https://mario-addons.readthedocs.io/) package provides a number of useful commands not found in the base collection.

Get Mario addons with pip:

```
python3.7 -m pip install mario-addons
```
If you're not inside a virtualenv, you might get a PermissionsError. In that case, try using:

python3.7 -m pip install --user mario-addons

or for more isolation, use [pipx:](https://github.com/pipxproject/pipx/)

```
pipx install --python python3.7 mario
pipx inject mario mario-addons
```
### **2.1.3 Quickstart**

#### **Basics**

Invoke with mario at the command line.

\$ mario eval 1+1 2

Given a csv like this:

```
$ cat <<EOF > hackers.csv
name, age
Alice,21
Bob,22
Carol,23
EOF
```
Use read-csv-dicts to read each row into a dict:

```
$ mario read-csv-dicts < hackers.csv
{'name': 'Alice', 'age': '21'}
{'name': 'Bob', 'age': '22'}
{'name': 'Carol', 'age': '23'}
```
Use map to act on each input item  $x$ :

```
$ mario read-csv-dicts map 'x["name"]' < hackers.csv
Alice
Bob
Carol
```
Chain Python functions together with !:

```
$ mario read-csv-dicts map 'x["name"] ! len' < hackers.csv
5
3
5
```
or by adding another command

```
$ mario read-csv-dicts map 'x["name"]' map len < hackers.csv
5
3
5
```
Use x as a placeholder for the input at each stage:

```
$ mario read-csv-dicts map 'x["age"] ! int ! x*2' < hackers.csv
42
44
46
```
Automatically import modules you need:

```
$ mario map 'collections.Counter ! dict' <<<mississippi
{'m': 1, 'i': 4, 's': 4, 'p': 2}
```
You don't need to explicitly call the function with  $some_function(x)$ ; just use the function's name, some\_function. For example, instead of

```
$ mario map 'len(x)' <<EOF
a
bb
EOF
1
2
```
try

```
$ mario map len <<EOF
a
bb
EOF
1
2
```
#### **More commands**

Here are a few commands. See [Command reference](https://python-mario.readthedocs.io/en/latest/cli_reference.html) for the complete set, and get even more from [mario-addons.](https://mario-addons.readthedocs.org/)

#### **eval**

Use  $eval$  to evaluate a Python expression.

```
% mario eval 'datetime.datetime.utcnow()'
2019-01-01 01:23:45.562736
```
#### **map**

Use map to act on each input item.

```
$ mario map 'x * 2' <<EOF
a
bb
EOF
aa
bbbb
```
#### **filter**

Use filter to evaluate a condition on each line of input and exclude false values.

```
$ mario filter 'len(x) > 1' <<EOF
a
bb
ccc
EOF
bb
ccc
```
#### **apply**

Use apply to act on the sequence of items.

```
$ mario apply 'len(x)' <<EOF
a
bb
EOF
2
```
#### **chain**

Use chain to flatten a list of lists into a single list, like [itertools.chain.from\\_iterable.](https://docs.python.org/3/library/itertools.html#itertools.chain.from_iterable)

For example, after generating a several rows of items,

```
$ mario read-csv-tuples <<EOF
a,b,c
d,e,f
g,h,i
EOF
('a', 'b', 'c')
('d', 'e', 'f')
('g', 'h', 'i')
```
use chain to put each item on its own row:

```
$ mario read-csv-tuples chain <<EOF
a,b,c
d,e,f
g,h,i
EOF
a
```
b c d e f g h i

#### **async-map**

Making sequential requests is slow. These requests take 16 seconds to complete.

```
% time mario map 'await asks.get ! x.json()["url"]' <<EOF
http://httpbin.org/delay/5
http://httpbin.org/delay/1
http://httpbin.org/delay/2
http://httpbin.org/delay/3
http://httpbin.org/delay/4
EOF
https://httpbin.org/delay/5
https://httpbin.org/delay/1
https://httpbin.org/delay/2
https://httpbin.org/delay/3
https://httpbin.org/delay/4
0.51s user
0.02s system
16.460 total
```
Concurrent requests can go much faster. The same requests now take only 6 seconds. Use async-map, or async-filter, or reduce with await some\_async\_function to get concurrency out of the box.

```
% time mario async-map 'await asks.get ! x.json()["url"]' <<EOF
http://httpbin.org/delay/5
http://httpbin.org/delay/1
http://httpbin.org/delay/2
http://httpbin.org/delay/3
http://httpbin.org/delay/4
EOF
https://httpbin.org/delay/5
https://httpbin.org/delay/1
https://httpbin.org/delay/2
https://httpbin.org/delay/3
https://httpbin.org/delay/4
0.49s user
0.03s system
5.720 total
```
# **2.1.4 Configuration**

Define new commands and set default options. See [Configuration reference](config_reference.html) for details.

### **2.1.5 Plugins**

Add new commands like map and reduce by installing Mario plugins. You can try them out without installing by adding them to any .py file in your ~/.config/mario/modules/.

Share popular commands by installing the [mario-addons](https://mario-addons.readthedocs.io/en/latest/readme.html) package.

# **2.1.6 Q & A**

#### **What's the status of this package?**

- This package is experimental and is subject to change without notice.
- Check the [issues page](https://www.github.com/python-mario/mario/issues) for open tickets.

#### **Why another package?**

A number of cool projects have pioneered in the Python-in-shell space. I wrote Mario because I didn't know these existed at the time, but now Mario has a bunch of features the others don't (user configuration, multi-stage pipelines, async, plugins, etc).

- <https://github.com/Russell91/pythonpy>
- <http://gfxmonk.net/dist/doc/piep/>
- <https://spy.readthedocs.io/en/latest/intro.html>
- <https://github.com/ksamuel/Pyped>
- <https://github.com/ircflagship2/pype>

# <span id="page-18-0"></span>**2.2 Installation**

### **2.2.1 Mario**

Windows support is hopefully coming soon. Linux and MacOS are supported now.

Get Mario with pip:

python3.7 -m pip install mario

If you're not inside a virtualenv, you might get a PermissionsError. In that case, try using:

```
python3.7 -m pip install --user mario
```
or for more isolation, use [pipx:](https://github.com/pipxproject/pipx/)

pipx install --python python3.7 mario

#### **2.2.2 Mario addons**

The [mario-addons](https://mario-addons.readthedocs.io/) package provides a number of useful commands not found in the base collection.

Get Mario addons with pip:

python3.7 -m pip install mario-addons

If you're not inside a virtualenv, you might get a PermissionsError. In that case, try using:

```
python3.7 -m pip install --user mario-addons
```
or for more isolation, use [pipx:](https://github.com/pipxproject/pipx/)

```
pipx install --python python3.7 mario
pipx inject mario mario-addons
```
# <span id="page-19-0"></span>**2.3 Async execution**

Making sequential requests is slow. These requests take 16 seconds to complete.

```
% time mario map 'await asks.get ! x.json()["url"]' <<EOF
http://httpbin.org/delay/5
http://httpbin.org/delay/1
http://httpbin.org/delay/2
http://httpbin.org/delay/3
http://httpbin.org/delay/4
EOF
https://httpbin.org/delay/5
https://httpbin.org/delay/1
https://httpbin.org/delay/2
https://httpbin.org/delay/3
https://httpbin.org/delay/4
0.51s user
0.02s system
16.460 total
```
Concurrent requests can go much faster. The same requests now take only 6 seconds. Use async-map, or async-filter, or reduce with await some\_async\_function to get concurrency out of the box.

```
% time mario async-map 'await asks.get ! x.json()["url"]' <<EOF
http://httpbin.org/delay/5
http://httpbin.org/delay/1
http://httpbin.org/delay/2
http://httpbin.org/delay/3
http://httpbin.org/delay/4
EOF
https://httpbin.org/delay/5
https://httpbin.org/delay/1
https://httpbin.org/delay/2
https://httpbin.org/delay/3
https://httpbin.org/delay/4
0.49s user
0.03s system
5.720 total
```
async-map and async-filter values are handled in streaming fashion, while retaining the order of the input items in the output. The order of function calls is not constrained  $-$  if you need the function to be **called** with items in a specific order, use the synchronous version.

Making concurrent requests, each response is printed one at a time, as soon as (1) it is ready and (2) all of the preceding requests have already been handled.

<span id="page-20-1"></span>For example, the 3 seconds item is ready before the preceding 4 seconds item, but it is held until the 4 seconds is ready because 4 seconds was started first, so the ordering of the input items is maintained in the output.

```
% time mario --exec-before 'import datetime; now=datetime.datetime.utcnow; START_
˓→TIME=now(); print("Elapsed time | Response size")' map 'await asks.get ! f"{(now()
˓→- START_TIME).seconds} seconds | {len(x.content)} bytes"' <<EOF
http://httpbin.org/delay/1
http://httpbin.org/delay/2
http://httpbin.org/delay/4
http://httpbin.org/delay/3
EOF
Elapsed time | Response size
1 seconds | 297 bytes
2 seconds | 297 bytes
4 seconds | 297 bytes
3 seconds | 297 bytes
```
# <span id="page-20-0"></span>**2.4 Command reference**

### **2.4.1 mario**

Mario: Python pipelines for your shell.

Docs: <https://python-mario.readthedocs.org> Addons: <https://mario-addons.readthedocs.org>

Configuration:

Declarative config: /home/docs/.config/mario/config.toml Python modules: /home/docs/.config/mario/m/\*.py

mario **[**OPTIONS**]** COMMAND1 **[**ARGS**]**... **[**COMMAND2 **[**ARGS**]**...**]**...

#### **Options**

**--max-concurrent** <max\_concurrent>

```
--exec-before <exec_before>
     Python source code to be executed before any stage.
```

```
-base-exec-before <base_exec_before>
```
Python source code to be executed before any stage; typically set in the user config file. Combined with –execbefore value.

**--version**

Show the version and exit.

#### <span id="page-21-0"></span>**Traversals**

#### **apply**

Apply code to the iterable of items.

The code should take an iterable and it will be called with the input items. The items iterable will be converted to a list before the code is called, so it doesn't work well on very large streams.

For example,

```
$ mario map int apply sum <<EOF
10
20
30
EOF
60
```
mario apply **[**OPTIONS**]** CODE

#### **Options**

#### **--autocall**, **--no-autocall**

Automatically call the function if "x" does not appear in the expression. Allows map len instead of map len(x).

```
--exec-before <exec_before>
```
Execute code in the function's global namespace.

#### **Arguments**

**CODE**

Required argument

#### **chain**

Concatenate a sequence of input iterables together into one long iterable.

Converts an iterable of iterables of items into an iterable of items, like [itertools.chain.from\\_iterable.](https://docs.python.org/3/library/itertools.html#itertools.chain.from_iterable)

For example,

```
$ mario eval '[[1,2]]'
[[1, 2]]
$ mario eval '[[1, 2]]' chain
[1, 2]
```
mario chain **[**OPTIONS**]**

#### <span id="page-22-0"></span>**eval**

Evaluate a Python expression.

No input items are used.

For example,

```
$ mario eval 1+1
\overline{2}
```
mario eval **[**OPTIONS**]** CODE

#### **Options**

```
--autocall, --no-autocall
```
Automatically call the function if "x" does not appear in the expression. Allows map len instead of map len(x).

**--exec-before** <exec\_before>

Execute code in the function's global namespace.

#### **Arguments**

**CODE** Required argument

#### **filter**

Keep input items that satisfy a condition.

Order of input items is retained in the output.

For example,

```
$ mario filter 'x > "c"' <<EOF
a
b
c
d
e
f
EOF
d
e
f
```
mario filter **[**OPTIONS**]** CODE

#### **Options**

#### **--autocall**, **--no-autocall**

Automatically call the function if "x" does not appear in the expression. Allows map len instead of map len(x).

```
--exec-before <exec_before>
```
Execute code in the function's global namespace.

#### **Arguments**

**CODE**

Required argument

#### **map**

Run code on each input item.

Each item is handled in the order it was received, and also output in the same order. For less strict ordering and asynchronous execution, see async-map and async-map-unordered.

For example,

```
$ mario map 'x*2' <<EOF
a
b
c
EOF
aa
bb
cc
```
mario map **[**OPTIONS**]** CODE

#### **Options**

```
--autocall, --no-autocall
```
Automatically call the function if "x" does not appear in the expression. Allows map len instead of map len(x).

**--exec-before** <exec\_before>

Execute code in the function's global namespace.

#### **Arguments**

**CODE**

Required argument

#### **reduce**

Reduce input items with code that takes two arguments, similar to functools.reduce.

For example,

```
$ mario reduce map int operator.mul <<EOF
1
2
3
```
5 EOF 120

<span id="page-24-0"></span>4

mario reduce **[**OPTIONS**]** FUNCTION\_NAME

#### **Options**

**--exec-before** <exec\_before> Execute code in the function's global namespace.

#### **Arguments**

#### **FUNCTION\_NAME**

Required argument

Commands for calling code on data.

#### **Async traversals**

#### **async-apply**

Apply code to an async iterable of items.

The code should take an async iterable.

mario async-apply **[**OPTIONS**]** CODE

#### **Options**

```
--autocall, --no-autocall
```
Automatically call the function if "x" does not appear in the expression. Allows map len instead of map len(x).

```
--exec-before <exec_before>
     Execute code in the function's global namespace.
```
#### **Arguments**

**CODE**

Required argument

#### **async-chain**

Concatenate a sequence of input async iterables into one long async iterable.

Converts an async iterable of async iterables of items into an async iterable of items, like [itertools.chain.from\\_iterable](https://docs.python.org/3/library/itertools.html#itertools.chain.from_iterable) for async iterables.

<span id="page-25-0"></span>mario async-chain **[**OPTIONS**]**

#### **async-filter**

Keep input items that satisfy an asynchronous condition.

For example,

```
$ mario async-filter '(await asks.get(x)).json()["url"].endswith(("1", "3"))' <<EOF
http://httpbin.org/delay/5
http://httpbin.org/delay/1
http://httpbin.org/delay/2
http://httpbin.org/delay/3
http://httpbin.org/delay/4
EOF
http://httpbin.org/delay/1
http://httpbin.org/delay/3
```
mario async-filter **[**OPTIONS**]** CODE

#### **Options**

```
--autocall, --no-autocall
```
Automatically call the function if "x" does not appear in the expression. Allows map len instead of map len(x).

```
--exec-before <exec_before>
```
Execute code in the function's global namespace.

#### **Arguments**

**CODE**

Required argument

#### **async-map**

Run code on each input item asynchronously.

The order of inputs is retained in the outputs. However, the order of inputs does not determine the order in which each input is handled, only the order in which its result is emitted. To keep the order in which each input is handled, use the synchronous version, map.

In this example, we make requests that have a server-side delay of specified length. The input order is retained in the output by holding each item until its precedents are ready.

```
$ mario async-map 'await asks.get ! x.json()["url"]' <<EOF
http://httpbin.org/delay/5
http://httpbin.org/delay/1
http://httpbin.org/delay/2
http://httpbin.org/delay/3
http://httpbin.org/delay/4
EOF
```

```
https://httpbin.org/delay/5
https://httpbin.org/delay/1
https://httpbin.org/delay/2
https://httpbin.org/delay/3
https://httpbin.org/delay/4
```
mario async-map **[**OPTIONS**]** CODE

#### **Options**

**--autocall**, **--no-autocall**

Automatically call the function if "x" does not appear in the expression. Allows map len instead of map len(x).

**--exec-before** <exec\_before>

Execute code in the function's global namespace.

#### **Arguments**

**CODE**

Required argument

#### **async-map-unordered**

Run code on each input item asynchronously, without retaining input order.

Each result is emitted in the order it becomes ready, regardless of input order. Input order is also ignored when determining in which order to *start* handling each item. Results start emitting as soon as the first one is ready. It also saves memory because it doesn't require accumulating results while waiting for previous items to become ready. For stricter ordering, see map or async\_map.

In this example, we make requests that have a server-side delay of specified length. The input order is lost but the results appear immediately as they are ready (the delay length determines the output order):

```
$ mario async-map-unordered 'await asks.get ! x.json()["url"]' <<EOF
http://httpbin.org/delay/5
http://httpbin.org/delay/1
http://httpbin.org/delay/2
http://httpbin.org/delay/3
http://httpbin.org/delay/4
EOF
https://httpbin.org/delay/1
https://httpbin.org/delay/2
https://httpbin.org/delay/3
https://httpbin.org/delay/4
https://httpbin.org/delay/5
```
mario async-map-unordered **[**OPTIONS**]** CODE

#### <span id="page-27-0"></span>**Options**

```
--autocall, --no-autocall
```
Automatically call the function if "x" does not appear in the expression. Allows map len instead of map len(x).

```
--exec-before <exec_before>
```
Execute code in the function's global namespace.

#### **Arguments**

**CODE**

Required argument

Commands for asynchronously calling code on data.

#### **Read**

#### **read-csv-dicts**

Read a csv file into Python dicts. Given a csv like this:

try:

```
$ mario read-csv-dicts <<EOF
name, age
Alice,21
Bob,22
EOF
{'name': 'Alice', 'age': '21'}
{'name': 'Bob', 'age': '22'}
```
mario read-csv-dicts **[**OPTIONS**]**

#### **Options**

```
--dialect <dialect>
     CSV dialect (See https://docs.python.org/3/library/csv.html)
```
Options excellexcel-tablunix

#### **read-csv-tuples**

Read a csv file into Python tuples. Given a csv like this:

try:

```
$ mario read-csv-tuples <<EOF
Alice,21
Bob,22
Carol,23
EOF
('Alice', '21')
```
<span id="page-28-0"></span>**(**'Bob', '22'**) (**'Carol', '23'**)**

mario read-csv-tuples **[**OPTIONS**]**

#### **Options**

**--dialect** <dialect> CSV dialect (See [https://docs.python.org/3/library/csv.html\)](https://docs.python.org/3/library/csv.html)

Options excellexcel-tablunix

#### **read-json**

Read a single json string into a Python object.

For example,

```
$ mario read-json <<EOF
[
    {"name": "Alice", "age": 21},
    {"name": "Bob", "age": 22}
]
EOF
[{'name': 'Alice', 'age': 21}, {'name': 'Bob', 'age': 22}]
```
mario read-json **[**OPTIONS**]**

#### **read-json-array**

Read a single json string into a Python object.

For example,

```
$ mario read-json-array <<EOF
\Gamma{"name": "Alice", "age": 21},
    {"name": "Bob", "age": 22}
]
EOF
{'name': 'Alice', 'age': 21}
{'name': 'Bob', 'age': 22}
$ mario read-json-array map 'x["age"]' <<EOF
\sqrt{2}{"name": "Alice", "age": 21},
    {"name": "Bob", "age": 22}
]
EOF
21
22
```
<span id="page-29-0"></span>mario read-json-array **[**OPTIONS**]**

#### **read-jsonl**

Read a sequence of json entities into Python objects.

For example,

```
$ mario read-jsonl <<EOF
{"a":1, "b":2}
{"a": 5, "b":9}
EOF
{'a': 1, 'b': 2}
{'a': 5, 'b': 9}
```
mario read-jsonl **[**OPTIONS**]**

#### **read-text**

Read input lines as a block of text, joining lines with a line separator.

For example,

```
$ mario read-text <<EOF
Lorem ipsum dolor sit amet,
consectetur adipiscing elit,
EOF
Lorem ipsum dolor sit amet,
consectetur adipiscing elit,
```

```
$ mario read-text map len <<EOF
Lorem ipsum dolor sit amet,
consectetur adipiscing elit,
EOF
56
```
mario read-text **[**OPTIONS**]**

### **Options**

**--sep** <sep> Separator to join input lines with

### **read-toml**

Read a toml document into a Python object.

For example,

```
$ mario read-toml <<EOF
[[persons]]
name = "Alice"
age = 21[[persons]]
name = "Bob"age = 22EOF
{'persons': [{'name': 'Alice', 'age': 21}, {'name': 'Bob', 'age': 22}]}
```

```
mario read-toml [OPTIONS]
```
#### **read-xml**

Read xml into a Python object.

For example,

```
$ mario read-xml <<EOF
<?xml version="1.0" encoding="UTF-8"?>
<message>
  <warning>
       Hello World
   </warning>
</message>
EOF
{'message': {'warning': 'Hello World'}}
```
mario read-xml **[**OPTIONS**]**

#### **Options**

**--process-namespaces**

#### **read-yaml**

Read a yaml document into a Python object.

For example,

```
$ mario read-yaml <<EOF
- Cat: "foo"
- Dog: "bar"
- Goldfish: "baz"
EOF
[{'Cat': 'foo'}, {'Dog': 'bar'}, {'Goldfish': 'baz'}]
```
mario read-yaml **[**OPTIONS**]**

#### <span id="page-31-0"></span>**read-yaml-array**

Read a yaml document into a Python object.

#### For example,

```
$ mario read-yaml-array <<EOF
- Cat: "foo"
- Dog: "bar"
- Goldfish: "baz"
EOF
{'Cat': 'foo'}
{'Dog': 'bar'}
{'Goldfish': 'baz'}
```
mario read-yaml-array **[**OPTIONS**]**

#### **Write**

#### **write-csv-dicts**

Write a list of dicts to csv.

For example,

```
$ mario read-json write-csv-dicts --no-header <<EOF
\sqrt{2}{
           "name": "Alice",
           "age": 21
       },
       {
           "name": "Bob",
           "age": 22
       }
]
EOF
Alice,21
Bob,22
```
mario write-csv-dicts **[**OPTIONS**]**

#### **Options**

```
--header, --no-header
     Whether to write the dict keys as the first row
--dialect <dialect>
```
CSV dialect (See [https://docs.python.org/3/library/csv.html\)](https://docs.python.org/3/library/csv.html)

Options excellexcel-tablunix

#### <span id="page-32-0"></span>**write-csv-tuples**

Write a list of tuples to csv.

For example,

```
$ mario read-json write-csv-tuples <<EOF
\Gamma["name", "age"],
         ["Alice", 21],
        ["Bob", 22]
]
EOF
name,age
Alice,21
Bob,22
```
mario write-csv-tuples **[**OPTIONS**]**

#### **Options**

```
--dialect <dialect>
```
CSV dialect (See [https://docs.python.org/3/library/csv.html\)](https://docs.python.org/3/library/csv.html)

Options excellexcel-tablunix

#### **write-json**

Serialize each input item to its json representation.

For example,

```
$ mario eval "[1, 2, 'foo']" write-json --no-pretty
[1, 2, "foo"]
```
Use the --indent option to set the indentation level:

```
mario write-json [OPTIONS]
```
#### **Options**

**--pretty**, **--no-pretty**

#### **write-json-array**

Write the input sequence into a json array.

```
$ mario read-json-array write-json-array map str.rstrip <<EOF
 \begin{bmatrix} 1 & 0 & 0 \\ 0 & 0 & 0 \\ 0 & 0 & 0 \\ 0 & 0 & 0 \\ 0 & 0 & 0 \\ 0 & 0 & 0 \\ 0 & 0 & 0 \\ 0 & 0 & 0 \\ 0 & 0 & 0 & 0 \\ 0 & 0 & 0 & 0 \\ 0 & 0 & 0 & 0 \\ 0 & 0 & 0 & 0 \\ 0 & 0 & 0 & 0 & 0 \\ 0 & 0 & 0 & 0 & 0 \\ 0 & 0 & 0 & 0 & 0 \\ 0 & 0 & 0 & 0 & 0 & 0 \\ 0 & 0 & 0 & 0 & 0 & 0 \\ 0 & 0 & 0 & 0 & {
                                                      "name": "Alice",
                                                      "age": 21
```

```
},
         {
             "name": "Bob",
             "age": 22
         }
]
EOF
[
    {
        "name": "Alice",
        "age": 21
    },
    {
        "name": "Bob",
        "age": 22
    }
]
```
mario write-json-array **[**OPTIONS**]**

#### **Options**

**--pretty**, **--no-pretty**

#### **write-jsonl**

Write a sequence to newline-separated json.

```
$ mario read-json write-jsonl <<EOF
\lceil{"name": "Alice", "age": 21},
        {"name": "Bob", "age": 22}
]
EOF
{"name": "Alice", "age": 21}
{"name": "Bob", "age": 22}
```
mario write-jsonl **[**OPTIONS**]**

#### **write-toml**

Write each input item to its toml representation.

For example,

```
$ mario read-json write-toml map str.rstrip <<EOF
{
     "persons": [
          \left\{ \begin{array}{c} \end{array} \right."name": "Alice",
                 "age": 21
```

```
},
         {
             "name": "Bob",
             "age": 22
         }
    ]
}
EOF
[[persons]]
name = "Alice"
age = 21
[[persons]]
name = "Bob"
age = 22
```
mario write-toml **[**OPTIONS**]**

#### **write-xml**

Write a mapping to xml string.

For example,

```
$ mario eval '{"foo": {"bar": 1}}' write-xml
<?xml version="1.0" encoding="utf-8"?>
<foo>
    <bar>1</bar>
\langle foo>
```
mario write-xml **[**OPTIONS**]**

#### **Options**

```
--pretty, --no-pretty
     Pretty-print the output
```
#### **write-yaml**

Write a yaml document.

```
$ mario read-json write-yaml map str.rstrip <<EOF
\Gamma{
            "name": "Alice",
            "age": 21
        },
         {
             "name": "Bob",
             "age": 22
        }
```
<span id="page-35-0"></span>] EOF - age: 21 name: Alice - age: 22 name: Bob

mario write-yaml **[**OPTIONS**]**

#### **meta**

Commands about using mario.

mario meta **[**OPTIONS**]** COMMAND1 **[**ARGS**]**... **[**COMMAND2 **[**ARGS**]**...**]**...

#### **pip**

Run pip in the environment that mario is installed into.

Arguments are forwarded to pip.

```
mario meta pip [OPTIONS] [PIP_ARGS]...
```
#### **Arguments**

#### **PIP\_ARGS**

Optional argument(s)

#### **test**

Run all declarative command tests from plugins and config.

Executes each test in the command.tests field with pytest.

```
Default pytest args: -vvv --tb=short
```

```
mario meta test [OPTIONS] [PYTEST_ARGS]...
```
#### **Arguments**

#### **PYTEST\_ARGS**

Optional argument(s)

Commands about using mario.

mario meta **[**OPTIONS**]** COMMAND1 **[**ARGS**]**... **[**COMMAND2 **[**ARGS**]**...**]**...

Mario: Python pipelines for your shell.

<span id="page-36-1"></span>Docs: <https://python-mario.readthedocs.org> Addons: <https://mario-addons.readthedocs.org>

Configuration:

Declarative config: /home/docs/.config/mario/config.toml Python modules: /home/docs/.config/mario/m/\*.py

mario **[**OPTIONS**]** COMMAND1 **[**ARGS**]**... **[**COMMAND2 **[**ARGS**]**...**]**...

#### **Options**

```
--max-concurrent <max_concurrent>
```

```
--exec-before <exec_before>
```
Python source code to be executed before any stage.

```
-base-exec-before <base_exec_before>
```
Python source code to be executed before any stage; typically set in the user config file. Combined with –execbefore value.

**--version**

Show the version and exit.

# <span id="page-36-0"></span>**2.5 Configuration**

The configuration file is in [toml format.](https://github.com/toml-lang/toml) The file location follows the [freedesktop.org standard.](https://www.freedesktop.org/wiki/Software/xdg-user-dirs/) Check the location on your system by running mario --help:

```
% mario --help
Usage: mario [OPTIONS] COMMAND1 [ARGS]... [COMMAND2 [ARGS]...]...
 Mario: Python pipelines for your shell.
 GitHub: https://github.com/python-mario/mario
 Configuration:
   Declarative config: /home/user/.config/mario/config.toml
   Python modules: /home/user/.config/mario/m/
```
# **2.5.1 Config modules**

Mario will make the m package available at startup. Define any functions you want for your commands in a file in the  $m/d$  irectory. For example, if you define a file called  $m/c$  ode. py in your config directory,

```
# m/code.py
def increment(number):
    return number + 1
```
you can use m.code.increment in your commands, like this:

```
% mario map 'int ! m.code.increment' <<EOF
1
2
3
EOF
2
3
4
```
Any code that needs to run at startup, such as defining a new command, can be placed in  $m/\text{__init__}.py$  (or in the declarative config; see *[Declarative configuration](#page-37-0)*).

You also can add functions directly to the m namespace by placing them in  $m/\text{__init}\text{__.py}.$  For example, defining increment in m/\_\_init\_\_.py

```
# m/__init__.py
def increment(number):
    return number + 1
```
allows invoking m.increment, like this:

```
% mario map 'int ! m.increment' <<EOF
1
2
3
EOF
2
3
4
```
But note that Mario executes  $m/\text{__init}\text{__}.py$  at startup, so code placed in that file may affect startup time.

### <span id="page-37-0"></span>**2.5.2 Declarative config**

The declarative configuration is in mario/mario.toml. For example, on Ubuntu we use  $\sim$ /.config/mario/ config.toml.

In the declarative configuration you can:

- set default values for the mario command-line options, and
- define your own mario commands, like map, filter, or read-csv. See *[Command configuration schema](#page-41-0)* for the command format specification.

You can set any of the mario command-line options in your config. For example, to set a different default value for the concurrency maximum mario --max-concurrent, add max\_concurrent to your config file. Note the configuration file uses underscores as word separators, not hyphens.

```
# ~/.config/mario/config.toml
max_concurrent = 10
```
then just use mario as normal.

The base exec before option allows you to define any Python code you want to execute before your commands run. Your commands can reference names defined in the base\_exec\_before. This option can be supplemented by using the --exec-before option on the command line to run additional code before your commands.

```
# ~/.config/mario/config.toml
base_exec_before = """
from itertools import *
from collections import Counter
. . . .
```
Then you can directly use the imported objects without referencing the module.

```
% mario map 'Counter ! json.dumps' <<<$'hello\nworld'
{"h": 1, "e": 1, "l": 2, "o": 1}
{"w": 1, "o": 1, "r": 1, "l": 1, "d": 1}
```
#### **Custom commands**

Define new commands in your config file which provide commands to other commands. For example, this config adds a jsonl command for reading jsonlines streams into Python objects, by calling calling out to the map traversal.

#### **Load jsonlines**

```
[[command]]
name = "jsonl"help = "Load jsonlines into python objects."
[[command.stages]]
command = "map"params = {code="json.loads"}
```
Now we can use it like a regular command:

```
% mario jsonl <<< $'{"a":1, "b":2}\n{"a": 5, "b":9}'
{'a': 1, 'b': 2}
{'a': 5, 'b': 9}
```
The new command jsonl can be used in pipelines as well. To get the maximum value in a sequence of jsonlines objects:

\$ mario jsonl map 'x["a"]' apply max **<<<** \$'{"a":1, "b":2}\n{"a": 5, "b":9}' 5

#### **Convert yaml to json**

Convenient for removing trailing commas.

```
% mario yml2json <<<'{"x": 1,}'
{"x": 1}
```

```
[[command]]
name = "yml2json"
help = "Convert yaml to json"
[[command.stages]]
command = "read-text"
[[command.stages]]
command = "map"
params = {code="yaml.safe_load ! json.dumps"}
```
#### **Search for xml elements with xpath**

Pull text out of xml documents.

```
% mario xpath '//' map 'x.text' <<EOF
     <slide type="all">
       <title>Overview</title>
         <item>Anything <em>can be</em> in here</item>
          <item>Or <em>also</em> in here</item>
      </slide>
EOF
Overview
Anything
can be
Or
also
```

```
[[command]]
   name="xpath"
   help = "Find xml elements matching xpath query."
   arguments = [{name="query", type="str"}]
   inject_values=["query"]
   [[command.stages]]
   command = "map"[[command.stages]]
   command = "map"
   params = {code="x.encode() ! io.BytesIO ! lxml.etree.parse ! x.findall(query) !
˓→list" }
   [[command.stages]]
   command="chain"
```
#### **Generate json objects**

```
% mario jo 'name=Alice age=21 hobbies=["running"]'
{"name": "Alice", "age": 21, "hobbies": ["running"]}
```

```
[[command]]
   name="jo"
   help="Make json objects"
   arguments=[{name="pairs", type="str"}]
   inject_values=["pairs"]
   [[command.stages]]
   command = "eval"
   params = {code="pairs"}
   [[command.stages]]
   command = "map"
   params = {code="shlex.split(x, posix=False)"}
   [[command.stage]]
   command = "chain"[[command.stages]]
   command = "map"params = {code="x.partition('=') ! [x[0], ast.literal_eval(re.sub(r'^(?P<value>[A-
˓→Za-z]+)$', r'\"\\g<value>\"', x[2]))]"}
   [[command.stages]]
   command = "apply"params = {"code"="dict"}
   [[command.stages]]
   command = "map"
   params = {code="json.dumps"}
```
#### **Read csv file**

Read a csv file into Python dicts. Given a csv like this:

```
% cat names.csv
name, age
Alice,21
Bob,25
```
try:

```
% mario csv < names.csv
{'name': 'Alice', 'age': '21'}
{'name': 'Bob', 'age': '25'}
```

```
base_exec_before = '''
import csv
import typing as t
def read_csv(
   file, header: bool, **kwargs
) -> t.Iterable[t.Dict[t.Union[str, int], str]]:
```

```
(continued from previous page)
```

```
"Read csv rows into an iterable of dicts."
   rows = list(file)first_row = next(csv.reader(rows))
   if header:
       fieldnames = first_row
       reader = csv.DictReader(rows, fieldnames=fieldnames, **kwargs)
       return list(reader)[1:]
   fieldnames = range(len(first_row))
   return csv.DictReader(rows, fieldnames=fieldnames, **kwargs)
'''[[command]]
   name = "csv"help = "Load csv rows into python dicts. With --no-header, keys will be numbered
˓→from 0."
   inject_values=["delimiter", "header"]
   [[command.options]]
   name = "--delimiter"
   default = ", "
   help = "field delimiter character"
   [[command.options]]
   name = "--header/--no-header"
   default=true
   help = "Treat the first row as a header?"
   [[command.stages]]
   command = "apply"params = {code="read_csv(x, header=header, delimiter=delimiter)"}
   [[command.stages]]
   command = "chain"
   [[command.stages]]
   command = "map"
   params = \{code="dict(x) " }
```
#### <span id="page-41-0"></span>**Command configuration schema**

At the top level, add new commands with a [[command]] heading, documented as CommandSpecschema in the tables.

#### **CommandSpecSchema**

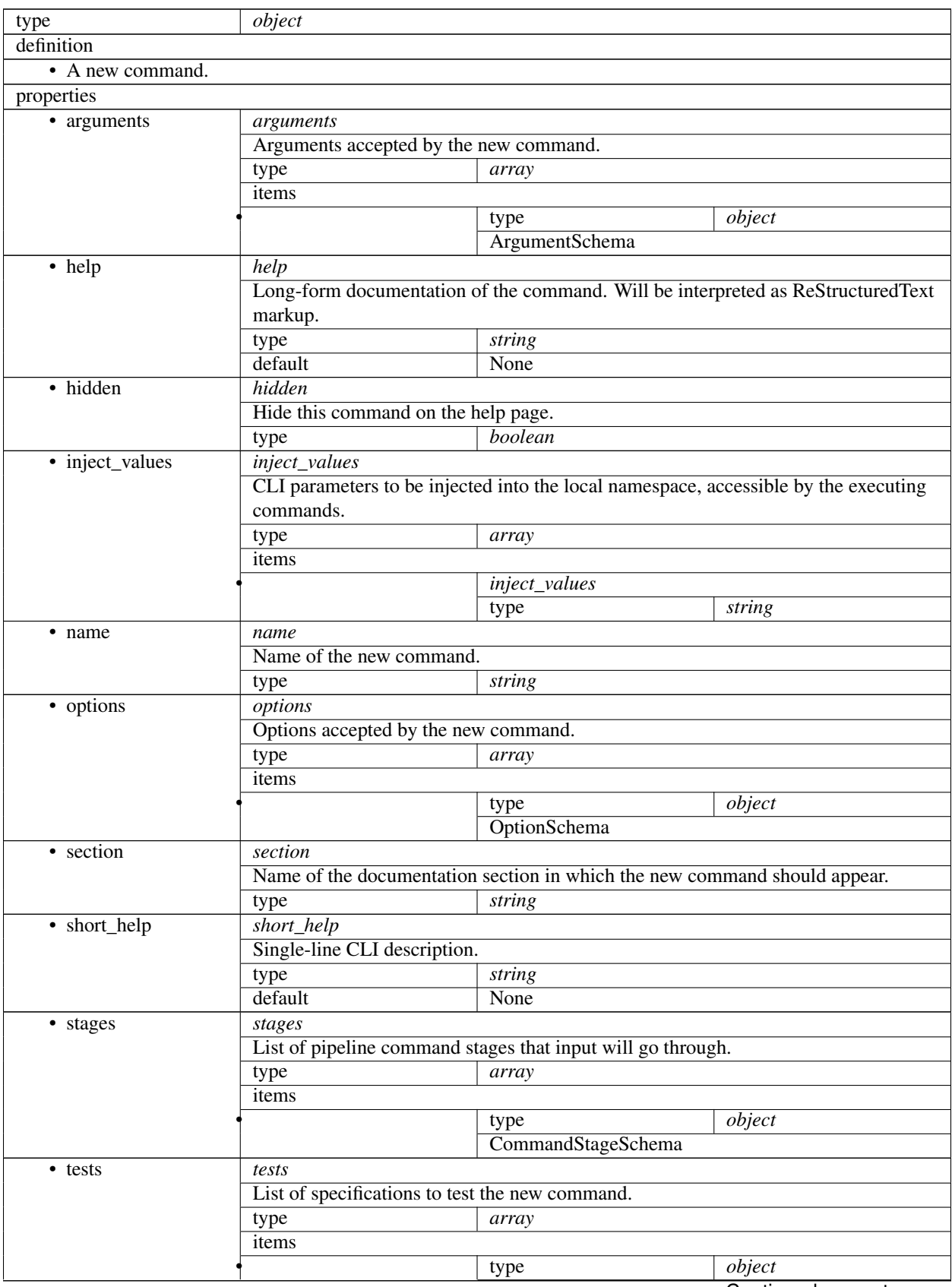

Continued on next page

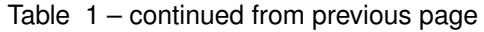

CommandTestSchema

## **OptionSchema**

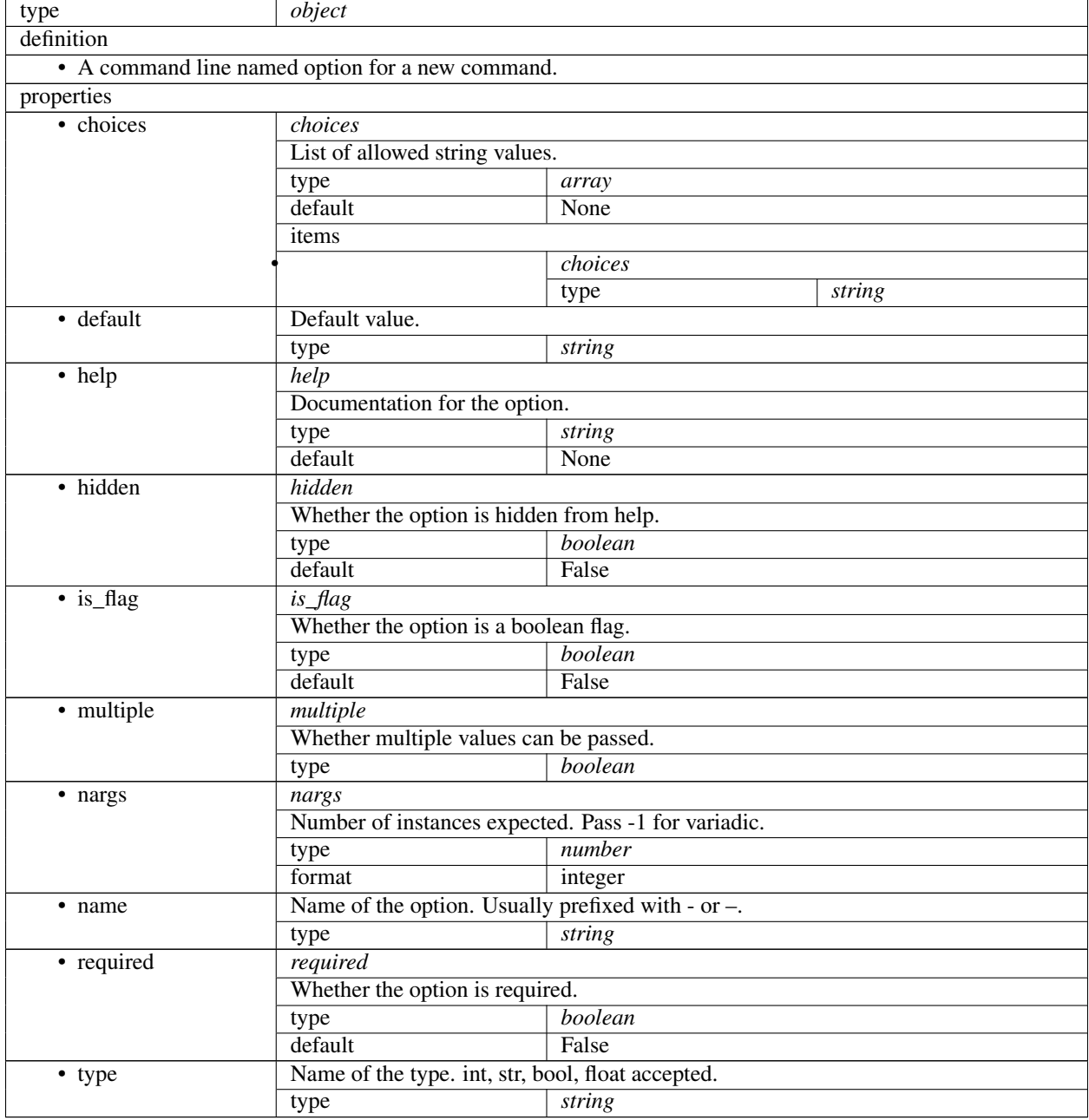

# **CommandStageSchema**

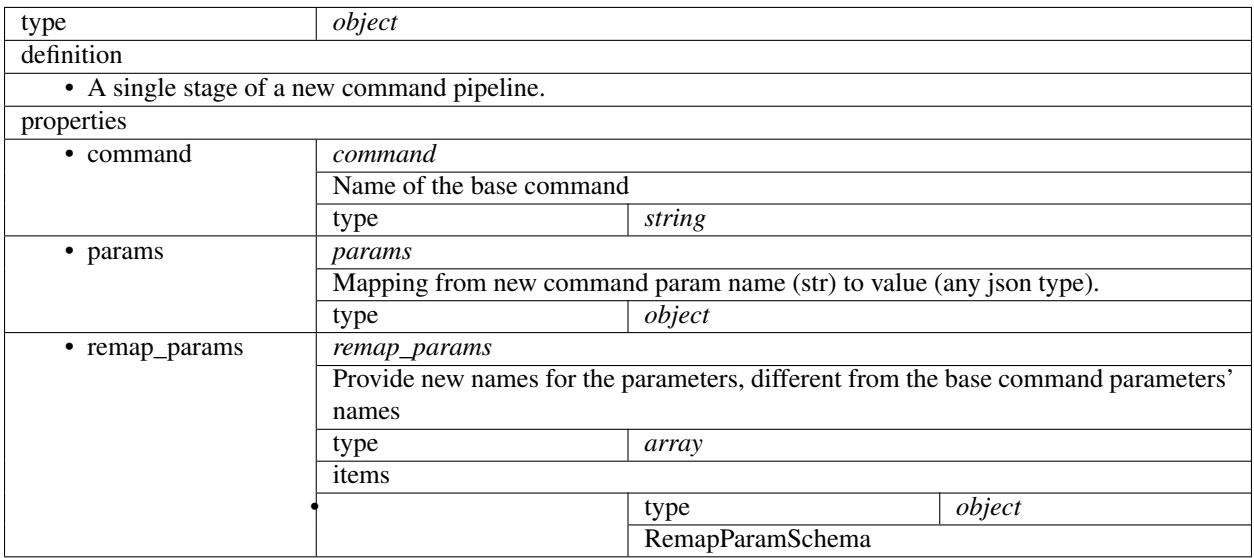

# **RemapParamSchema**

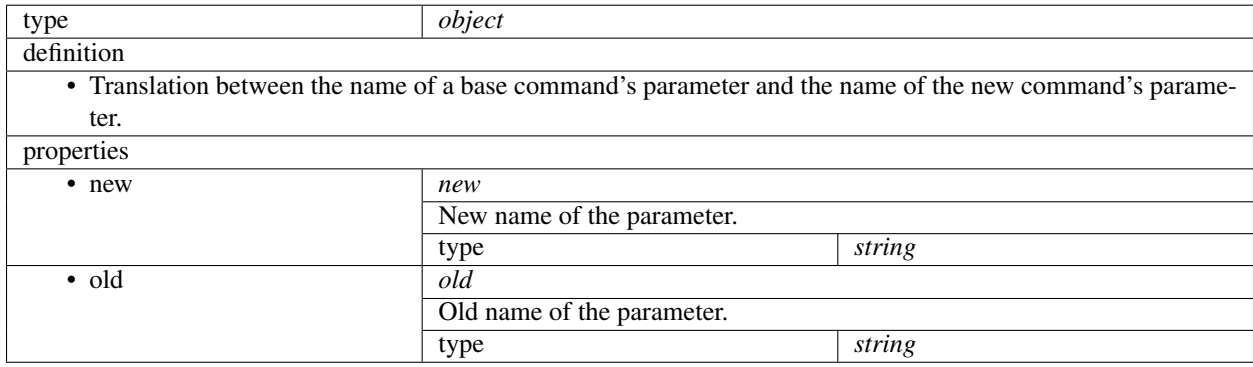

# **CommandTestSchema**

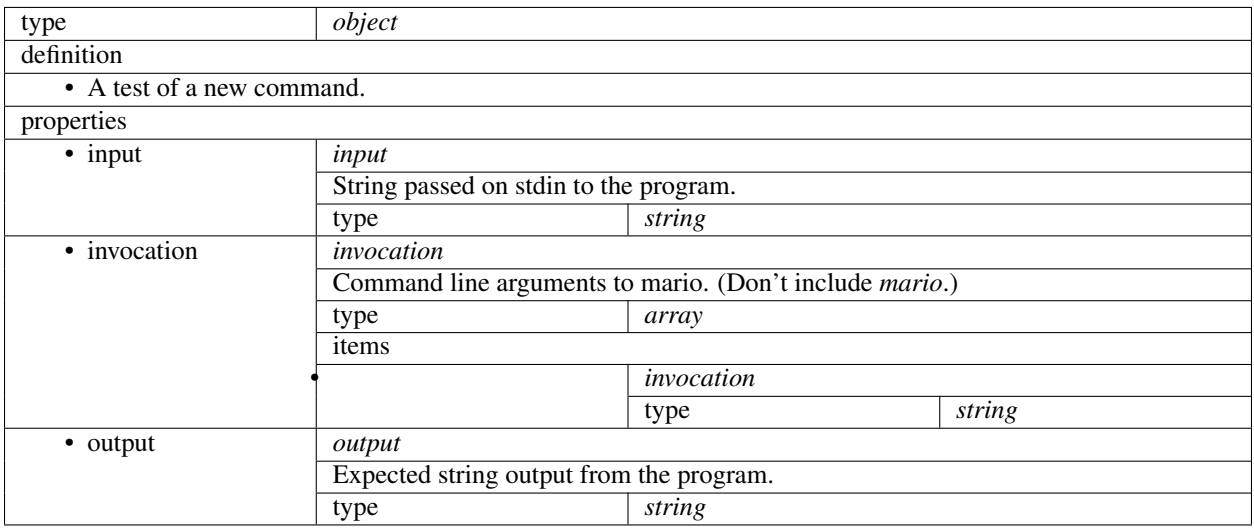

# **ArgumentSchema**

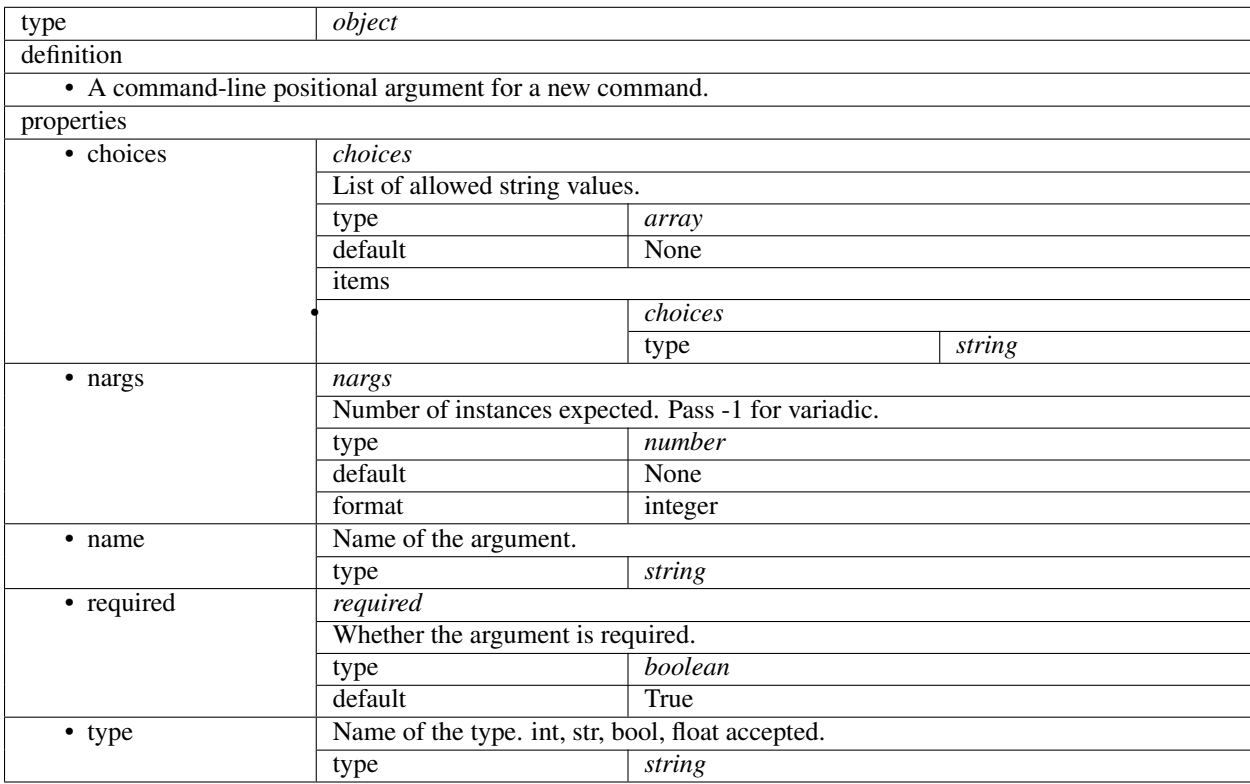

# <span id="page-46-0"></span>**2.6 Contributing**

Contributions are welcome, and they are greatly appreciated! Every little bit helps, and credit will always be given.

# **2.6.1 Bug reports**

When [reporting a bug](https://github.com/python-mario/mario/issues) please include:

- Your operating system name and version.
- Any details about your local setup that might be helpful in troubleshooting.
- Detailed steps to reproduce the bug.

## **2.6.2 Documentation improvements**

mario could always use more documentation, whether as part of the official mario docs, in docstrings, or even on the web in blog posts, articles, and such.

• Use [semantic newlines](https://rhodesmill.org/brandon/2012/one-sentence-per-line/) in [reStructuredText](https://www.sphinx-doc.org/en/master/usage/restructuredtext/basics.html) files (files ending in .rst):

```
This is a sentence.
This is another sentence.
```
• If you start a new section, add two blank lines before and one blank line after the header, except if two headers follow immediately after each other:

```
Last line of previous section.
Header of New Top Section
-------------------------
Header of New Section
^^^^^^^^^^^^^^^^^^^^^^^^^^^
First line of new section.
```
• If you add a new feature, demonstrate its awesomeness on the [examples page!](https://github.com/python-attrs/attrs/blob/master/docs/examples.rst)

#### **Updating the changelog**

If your change is noteworthy, there needs to be a changelog entry so our users can learn about it!

To avoid merge conflicts, we use the [towncrier](https://pypi.org/project/towncrier) package to manage our changelog. towncrier uses independent files for each pull request – so called *news fragments* – instead of one monolithic changelog file. On release, those news fragments are compiled into our CHANGELOG.rst.

You don't need to install towncrier yourself, you just have to abide by a few simple rules:

- For each pull request, add a new file into changelog.d with a filename adhering to the pr#. (change|deprecation|breaking).rst schema: For example, changelog.d/42.change.rst for a non-breaking change that is proposed in pull request #42.
- As with other docs, please use [semantic newlines](https://rhodesmill.org/brandon/2012/one-sentence-per-line/) within news fragments.
- Wrap symbols like modules, functions, or classes into double backticks so they are rendered in a monospace font.
- Wrap arguments into asterisks like in docstrings: *these* or *attributes*.
- If you mention functions or other callables, add parentheses at the end of their names: mario.func() or mario.Class.method(). This makes the changelog a lot more readable.
- Prefer simple past tense or constructions with "now". For example:
	- Added mario.func().
	- mario.func() now doesn't crash the Large Hadron Collider anymore when passed the *foobar* argument.
- If you want to reference multiple issues, copy the news fragment to another filename. towncrier will merge all news fragments with identical contents into one entry with multiple links to the respective pull requests.

Example entries:

```
Added ``mario.func()``.
The feature really *is* awesome.
```
or:

```
`mario.func()`` now doesn't crash the Large Hadron Collider anymore when
˓→passed the *foobar* argument.
The bug really *was* nasty.
```
### **2.6.3 Feature requests and feedback**

The best way to send feedback is to file an issue at [https://github.com/python-mario/mario/issues.](https://github.com/python-mario/mario/issues)

If you are proposing a feature:

- Explain in detail how it would work.
- Keep the scope as narrow as possible, to make it easier to implement.
- Remember that this is a volunteer-driven project, and that code contributions are welcome :)

### **2.6.4 Development**

To set up *mario* for local development:

- 1. Fork [mario](https://github.com/python-mario/mario) (look for the "Fork" button).
- 2. Clone your fork locally:

git clone git@github**.**com:your\_name\_here**/**mario**.**git

3. Create a branch for local development:

git checkout **-**b name**-**of**-**your**-**bugfix**-or-**feature

Now you can make your changes locally.

4. When you're done making changes, run all the checks, doc builder and spell checker with [tox](https://tox.readthedocs.io/) one command:

tox

5. Commit your changes and push your branch to GitHub:

```
git add .
git commit -m "Your detailed description of your changes."
git push origin name-of-your-bugfix-or-feature
```
6. Submit a pull request through the GitHub website.

#### **Pull Request Guidelines**

If you need some code review or feedback while you're developing the code just make the pull request.

For merging, you should:

- [1](#page-48-2). Include passing tests  $(run \text{to} x)^1$ .
- 2. Update documentation when there's new API, functionality etc.
- 3. Add a file in changelog.d/ describing the changes. The filename should be  $\{id\}$ . {type}.rst, where {id} is the number of the GitHub issue or pull request and {type} is one of breaking (for breaking changes), deprecation (for deprecations), or change (for non-breaking changes). For example, to add a new feature requested in GitHub issue #1234, add a file called changelog.d/1234.change.rst describing the change.
- 4. Add yourself to AUTHORS.rst.

#### **Tips**

To run a subset of tests:

tox **-**e envname **--** pytest **-**k test\_myfeature

To run all the test environments in *parallel* (you need to pip install detox):

detox

# <span id="page-48-0"></span>**2.7 Authors**

• mario contributors - <https://github.com/python-mario/mario>

# <span id="page-48-1"></span>**2.8 Changelog**

Changes for the upcoming release can be found in the ["changelog.d" directory](https://github.com/python-mario/mario/tree/master/changelog.d) in our repository.

<span id="page-48-2"></span><sup>&</sup>lt;sup>1</sup> If you don't have all the necessary python versions available locally you can rely on Travis - it will [run the tests](https://travis-ci.org/python-mario/mario/pull_requests) for each change you add in the pull request.

It will be slower though ...

# **2.8.1 0.0.153 (2019-08-07)**

#### **Changes**

• Add write-json-array command. [#200](https://github.com/python-mario/mario/issues/200)

# **2.8.2 0.0.152 (2019-08-06)**

#### **Backward-incompatible Changes**

• Remove read-csv-dicts –no-header option. [#193](https://github.com/python-mario/mario/issues/193)

### **2.8.3 0.0.151 (2019-08-04)**

No significant changes.

# **2.8.4 0.0.150 (2019-08-03)**

No significant changes.

# **2.8.5 0.0.149 (2019-08-03)**

No significant changes.

# **2.8.6 0.0.148 (2019-08-03)**

#### **Changes**

• Add read-yaml-array command. [#172](https://github.com/python-mario/mario/issues/172)

## **2.8.7 0.0.147 (2019-08-02)**

#### **Changes**

• Add read-json-array command. [#170](https://github.com/python-mario/mario/issues/170)

## **2.8.8 0.0.146 (2019-08-02)**

#### **Changes**

• Versions of all dependencies are pinned to avoid accidental breakages from upstream changes. [#167](https://github.com/python-mario/mario/issues/167)

# **2.8.9 0.0.145 (2019-08-01)**

No significant changes.

# **2.8.10 0.0.144 (2019-07-30)**

No significant changes.

# **2.8.11 0.0.143 (2019-07-30)**

#### **Changes**

• Add read and write commands for csv, toml, json, xml, yaml.

### **2.8.12 0.1.0 (2019-07-15)**

#### **Changes**

• First release on PyPI.

—

# <span id="page-50-0"></span>**2.9 Q & A**

# **2.9.1 What's the status of this package?**

- This package is experimental and is subject to change without notice.
- Check the [issues page](https://www.github.com/python-mario/mario/issues) for open tickets.

# **2.9.2 Why another package?**

A number of cool projects have pioneered in the Python-in-shell space. I wrote Mario because I didn't know these existed at the time, but now Mario has a bunch of features the others don't (user configuration, multi-stage pipelines, async, plugins, etc).

- <https://github.com/Russell91/pythonpy>
- <http://gfxmonk.net/dist/doc/piep/>
- <https://spy.readthedocs.io/en/latest/intro.html>
- <https://github.com/ksamuel/Pyped>
- <https://github.com/ircflagship2/pype>
- genindex
- modindex
- search

# Index

# <span id="page-52-0"></span>Symbols

-autocall, -no-autocall mario-apply command line option, [18](#page-21-0) mario-async-apply command line option, [21](#page-24-0) mario-async-filter command line option, [22](#page-25-0) mario-async-map command line option, [23](#page-26-0) mario-async-map-unordered command line option, [24](#page-27-0) mario-eval command line option, [19](#page-22-0) mario-filter command line option, [19](#page-22-0) mario-map command line option, [20](#page-23-0) -base-exec-before <base\_exec\_before> mario command line option, [17,](#page-20-1) [33](#page-36-1) -dialect <dialect> mario-read-csv-dicts command line option, [24](#page-27-0) mario-read-csv-tuples command line option, [25](#page-28-0) mario-write-csv-dicts command line option, [28](#page-31-0) mario-write-csv-tuples command line option, [29](#page-32-0) -exec-before <exec\_before> mario command line option, [17,](#page-20-1) [33](#page-36-1) mario-apply command line option, [18](#page-21-0) mario-async-apply command line option, [21](#page-24-0) mario-async-filter command line option, [22](#page-25-0) mario-async-map command line option, [23](#page-26-0) mario-async-map-unordered command line option, [24](#page-27-0) mario-eval command line option, [19](#page-22-0) mario-filter command line option, [20](#page-23-0) mario-map command line option, [20](#page-23-0)

```
mario-reduce command line option, 21
-header, -no-header
   mario-write-csv-dicts command line
       option, 28
-max-concurrent <max_concurrent>
   mario command line option, 17, 33
-pretty, -no-pretty
   mario-write-json command line
       option, 29
   mario-write-json-array command
       line option, 30
   mario-write-xml command line
       option, 31
-process-namespaces
   mario-read-xml command line option,
       27
-sep <sep>
   mario-read-text command line
       option, 26
-version
   mario command line option, 17, 33
```
# C

```
CODE
   mario-apply command line option, 18
   mario-async-apply command line
       option, 21
   mario-async-filter command line
       option, 22
   mario-async-map command line
       option, 23
   mario-async-map-unordered command
       line option, 24
   mario-eval command line option, 19
   mario-filter command line option, 20
   mario-map command line option, 20
```
# F

FUNCTION\_NAME

mario-reduce command line option, [21](#page-24-0)

# M

mario command line option -base-exec-before <base\_exec\_before>, [17,](#page-20-1) [33](#page-36-1) -exec-before <exec\_before>, [17,](#page-20-1) [33](#page-36-1) -max-concurrent <max\_concurrent>, [17,](#page-20-1) [33](#page-36-1) -version, [17,](#page-20-1) [33](#page-36-1) mario-apply command line option -autocall, -no-autocall, [18](#page-21-0) -exec-before <exec\_before>, [18](#page-21-0) CODE, [18](#page-21-0) mario-async-apply command line option -autocall, -no-autocall, [21](#page-24-0) -exec-before <exec\_before>, [21](#page-24-0) CODE, [21](#page-24-0) mario-async-filter command line option -autocall, -no-autocall, [22](#page-25-0) -exec-before <exec\_before>, [22](#page-25-0) CODE, [22](#page-25-0) mario-async-map command line option -autocall, -no-autocall, [23](#page-26-0) -exec-before <exec\_before>, [23](#page-26-0) CODE, [23](#page-26-0) mario-async-map-unordered command line option -autocall, -no-autocall, [24](#page-27-0) -exec-before <exec\_before>, [24](#page-27-0) CODE, [24](#page-27-0) mario-eval command line option -autocall, -no-autocall, [19](#page-22-0) -exec-before <exec\_before>, [19](#page-22-0) CODE, [19](#page-22-0) mario-filter command line option -autocall, -no-autocall, [19](#page-22-0) -exec-before <exec\_before>, [20](#page-23-0) CODE, [20](#page-23-0) mario-map command line option -autocall, -no-autocall, [20](#page-23-0) -exec-before <exec\_before>, [20](#page-23-0) CODE, [20](#page-23-0) mario-meta-pip command line option PIP\_ARGS, [32](#page-35-0) mario-meta-test command line option PYTEST\_ARGS, [32](#page-35-0) mario-read-csv-dicts command line option -dialect <dialect>, [24](#page-27-0) mario-read-csv-tuples command line option -dialect <dialect>, [25](#page-28-0) mario-read-text command line option -sep <sep>, [26](#page-29-0) mario-read-xml command line option

-process-namespaces, [27](#page-30-0) mario-reduce command line option -exec-before <exec\_before>, [21](#page-24-0) FUNCTION\_NAME, [21](#page-24-0) mario-write-csv-dicts command line option -dialect <dialect>, [28](#page-31-0) -header, -no-header, [28](#page-31-0) mario-write-csv-tuples command line option -dialect <dialect>, [29](#page-32-0) mario-write-json command line option -pretty, -no-pretty, [29](#page-32-0) mario-write-json-array command line option -pretty, -no-pretty, [30](#page-33-0) mario-write-xml command line option -pretty, -no-pretty, [31](#page-34-0)

# P

PIP\_ARGS mario-meta-pip command line option, [32](#page-35-0) PYTEST\_ARGS mario-meta-test command line option, [32](#page-35-0)